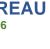

TÜVRheinland

CERTIFIED

ISO 9001:2015 ISO 14001:2015

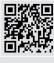

Tel.Nos. (632)8539-4378; Fax No.(632)920-2258 Website: www.emb.gov.ph Email: recordsco@emb.gov.ph

### EMB MEMORANDUM CIRCULAR

No. 2022 - \_\_\_\_

SUBJECT:

ADOPTION OF THE USE OF HAZARDHUNTERPH IN GENERATING INITIAL HAZARD ASSESSMENT REPORTS AS PART OF ENHANCING THE INTEGRATION OF DISASTER RISK REDUCTION AND CLIMATE CHANGE ADAPTATION INTO THE PHILIPPINE ENVIRONMENTAL **IMPACT STATEMENT SYSTEM** 

Consistent with the Bureau's effort to standardize, streamline, and rationalize the Philippine Environmental Impact Statement System (PEISS), as well as enhancing the integration of Disaster Risk Reduction (DRR) and Climate Change Adaptation (CCA) concerns into the Environmental Impact Assessment (EIA) being conducted by proponents, the use of the HazardHunterPH for generation of initial hazard assessment reports and formulation of measures to prepare for and mitigate effects of hazards in their proposed project areas is hereby adopted.

#### Section I. Rationale

The recent implementation of the support mission carried out by the World Bank for the Third Disaster Risk Management Development Policy Loan (DRM DPL3) requires the DENR to undertake the Pillar A: Strengthening the policy and institutional framework for Disaster Risk Reduction. The DENR through the EMB is tasked with issuing an updated EIA Guidelines that integrates disaster risk reduction and climate change adaptation by June 2022.

The EIA DRR/CCA Technical Guidelines was established through the issuance of EMB Memorandum Circular 2011-005, which was intended to promote climate change adaptation and disaster risk reduction at the project level. This is also intended to formulate project-specific checklists for the integration of DRR and CCA into EIA (streamline EIA requirements under the PEISS as provided for in DENR MC 2010-14).

The Philippine Institute of Volcanology and Seismology (PHIVOLCS) of the Department of Science and Technology (DOST) has developed platforms and integrated database systems for hazards and risk assessments through the Geospatial Information Management and Analysis Project for Hazards and Risk Assessment in the Philippines (GeoRiskPH). One of the GeoRiskPH's products is the HazardHunterPH. It is a tool that can be used to generate indicative hazard assessment reports on the user's specified location. It is helpful as a reference of property owners, buyers, land developers, planners, and other stakeholders needing immediate hazard information and assessment. It aims to increase people's awareness to natural hazards and advocates the implementation of plans to prepare for and mitigate the effects of hazards.

To further enhance the integration of DRR and CCA into the EIA, the GeoRiskPH, specifically the HazardHunterPH tool, shall be integrated into the EIA Online System for proponents to generate initial hazard assessments and integrate the initial findings into the formulation of their mitigating measures for their proposed projects.

#### Section II. **Objectives**

The objectives of this Memorandum Circular are the following:

1. Provide proponents access to generate an initial hazard assessment report using

- HazardHunterPH tool.
- 2. Require the proponent to provide appropriate measures in their Environmental Management Plan based on the results of hazard assessment using HazardHunterPH.

## Section III. Requirements on the use of HazardHunterPH for ECC applications

Based on Section 2 of the EIA DRR/CCA Technical Guidelines, hazard maps generated by mandated agencies (e.g. PHIVOLCS, MGB, PAGASA) will be used in the assessment of the project area. To ensure that appropriate hazard maps from mandated agencies are being used, the proponents are required to generate initial hazard assessment using the HazardHunterPH tool of GeoRiskPH.

Should there be any findings in the initial hazard assessment, the proponent must include in their EMP the appropriate measures to mitigate the impacts of the hazards for the proposed project.

### Section IV. Procedures

To use the HazardHunterPH tool to generate an initial hazard assessment of the proposed project area, the following are the procedures:

## A. Generating Initial Hazard Assessment through the HazardHunterPH Website

The proponents are required to generate HazardHunterPH initial assessment report through HazardHunterPH's website for projects' requiring an Environmental Impact Statement (EIS) in their ECC application. The following are the steps in obtaining the initial assessment report:

- 1. Go to the EMB website (emb.gov.ph) and click "HazardHunterPH" to go to the HazardHunterPH website. Alternatively, you may go directly to the HazardHunterPH website (https://hazardhunter.georisk.gov.ph/);
- 2. Provide the location of your project through either of the following:
  - a. Input the coordinates for assessment
    - i. Click "Use Coordinates"
    - ii. Specify the longitude and latitude of the area, then click the Search button
  - b. Search the location of the project site through map view
    - i. Click "Go to Map View"
    - ii. Using the map, search for the project site, then double click the project site on the map
- 3. Wait for HazardHunterPH to calculate for the hazard assessment; and,
- 4. Once completed, download the Assessment Results by clicking "View Report with Recommendations".

## B. Generating Initial Hazard Assessment as part of ECC Online Application

For proponents who are applying for an ECC through the ECC Online System, they shall do the following:

- 1. After inputting the geographic coordinates of the project area, click "Generate HazardHunterPH initial hazard assessment for your proposed project area".
- 2. The generated initial hazard assessment will form part of the uploaded documentary requirements which the proponents can download.

## Section V. Separability Clause

If any provision of this Order is declared unconstitutional or invalid, other sections or provisions hereof which are not affected thereby shall continue to be in full force and in effect.

# Section VI. Effectivity

This Memorandum Circular shall take effect fifteen (15) days after its publication in a newspaper of general circulation and upon acknowledgment of receipt of a copy thereof by the Office of the National Administration Registrar (ONAR), UP Law Center.

| Issued this day of |
|--------------------|
|--------------------|

# ENGR. WILLIAM P. CUÑADO

Director

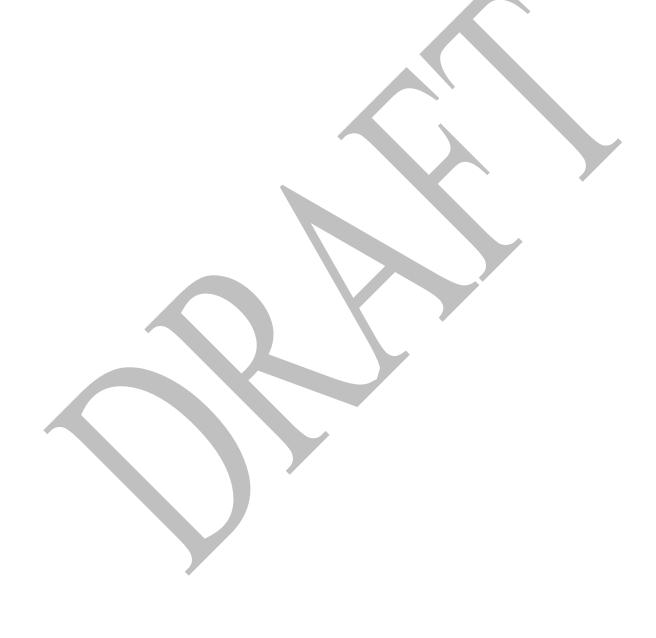

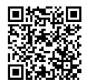